## 안드로이드 무선랜 설정 방법

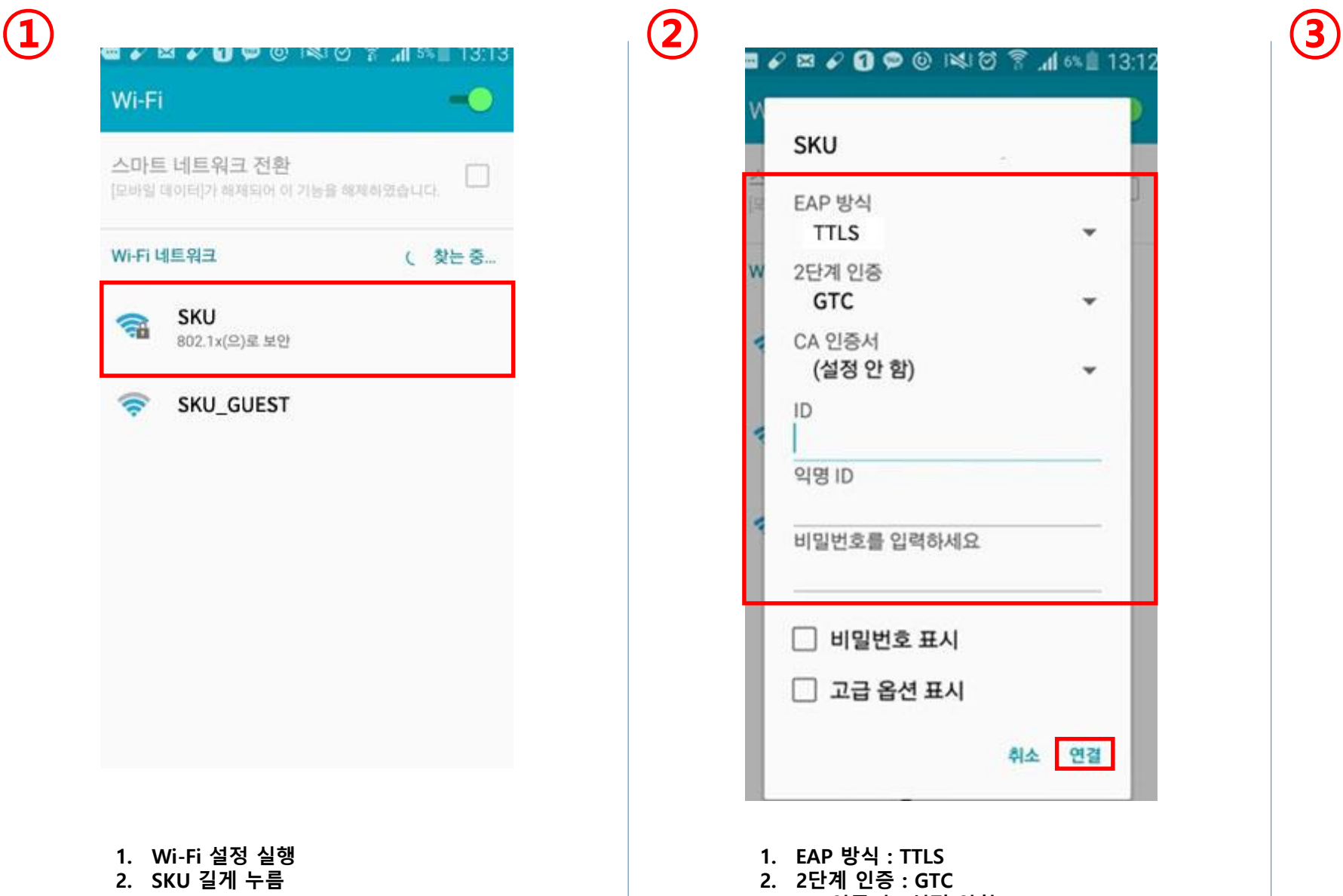

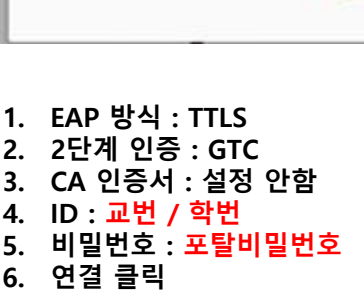

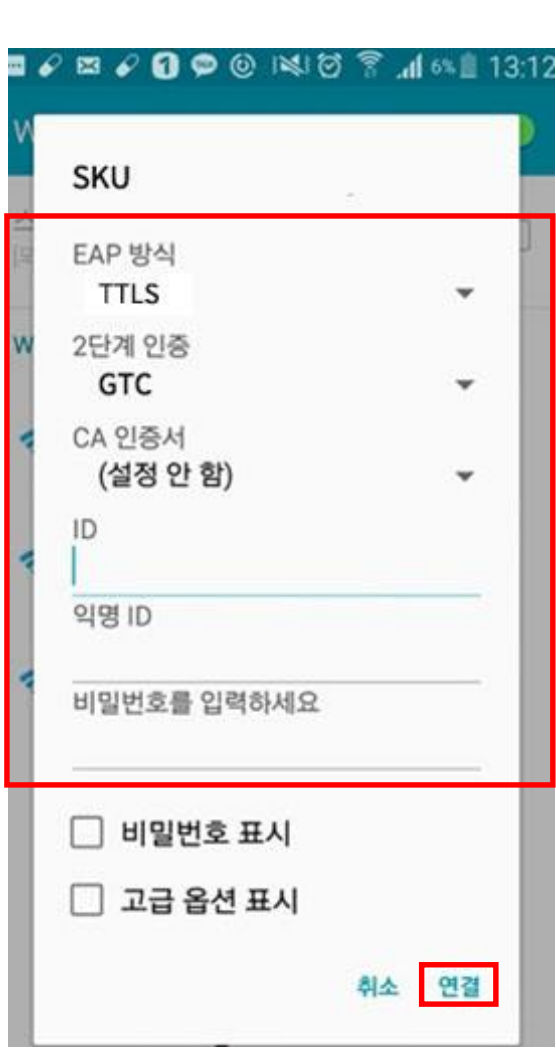

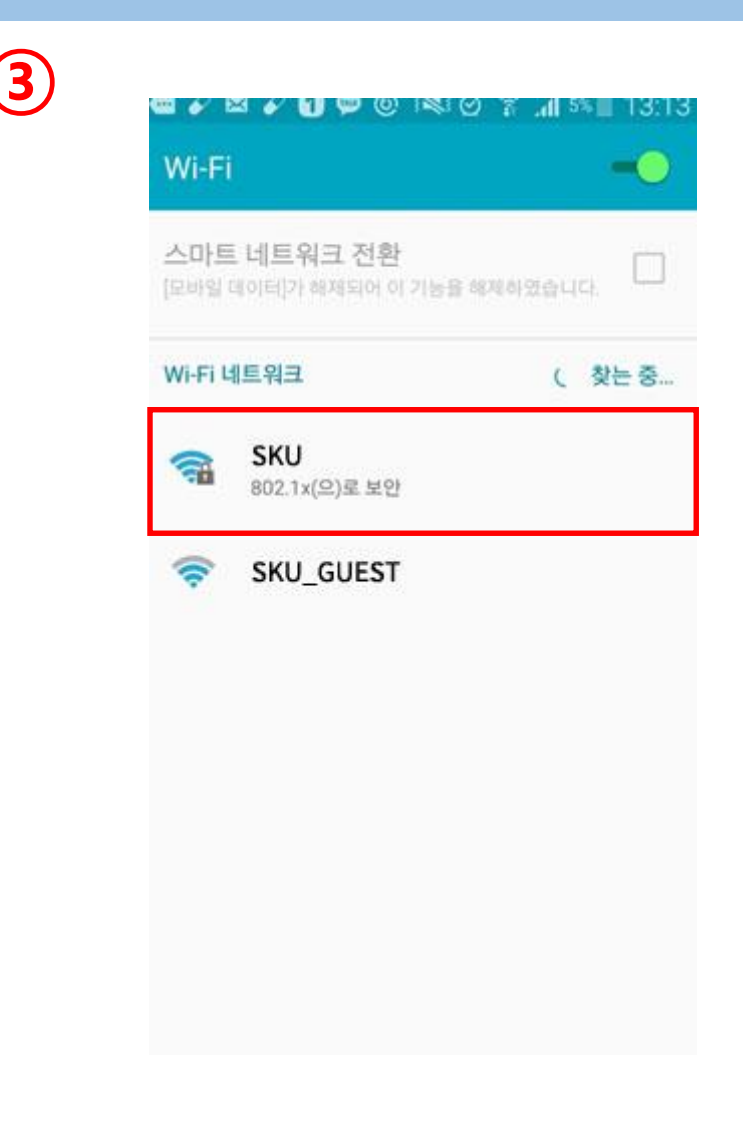

1. Wi-Fi 접속 화면에서 "SKU" 선택 접속